### Announcement: Informatik colloquium

7.November, 2pm room will be announced **Title: Activities in Considerate Systems**

designing for social factors in audio conference systems

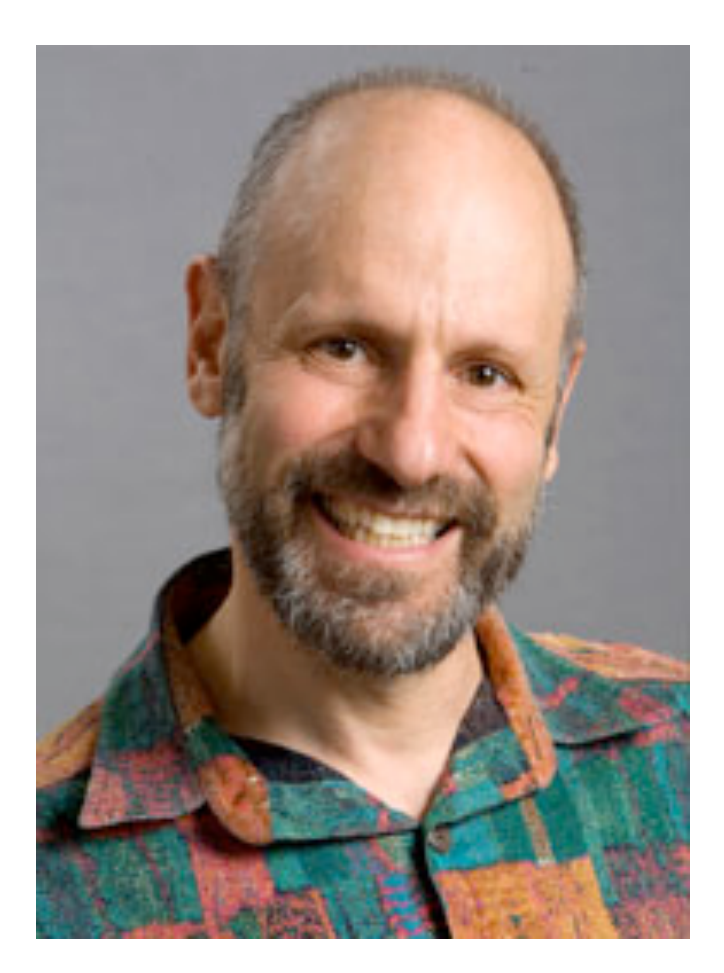

LMU München — Medieninformatik — Andreas Butz — Mensch-Maschine-Interaktion II — WS2013/14 Slide

1

context and task

**theory**

**Quantification** 

Fitts' law

**Card's design space**

interaction techniques

in/output technologies

### Let's recap

- short version of where our standard desktop interface comes from
	- not all tasks can be augmented using this humancomputer setup.
	- as the interface moves into the physical world other design factors become prominent, e.g. social aspects.
- theory
	- learn concepts that you can apply to particular HCI problems.
		- quantification: GOMS KLM
		- Fitts' law
		- morphological approach

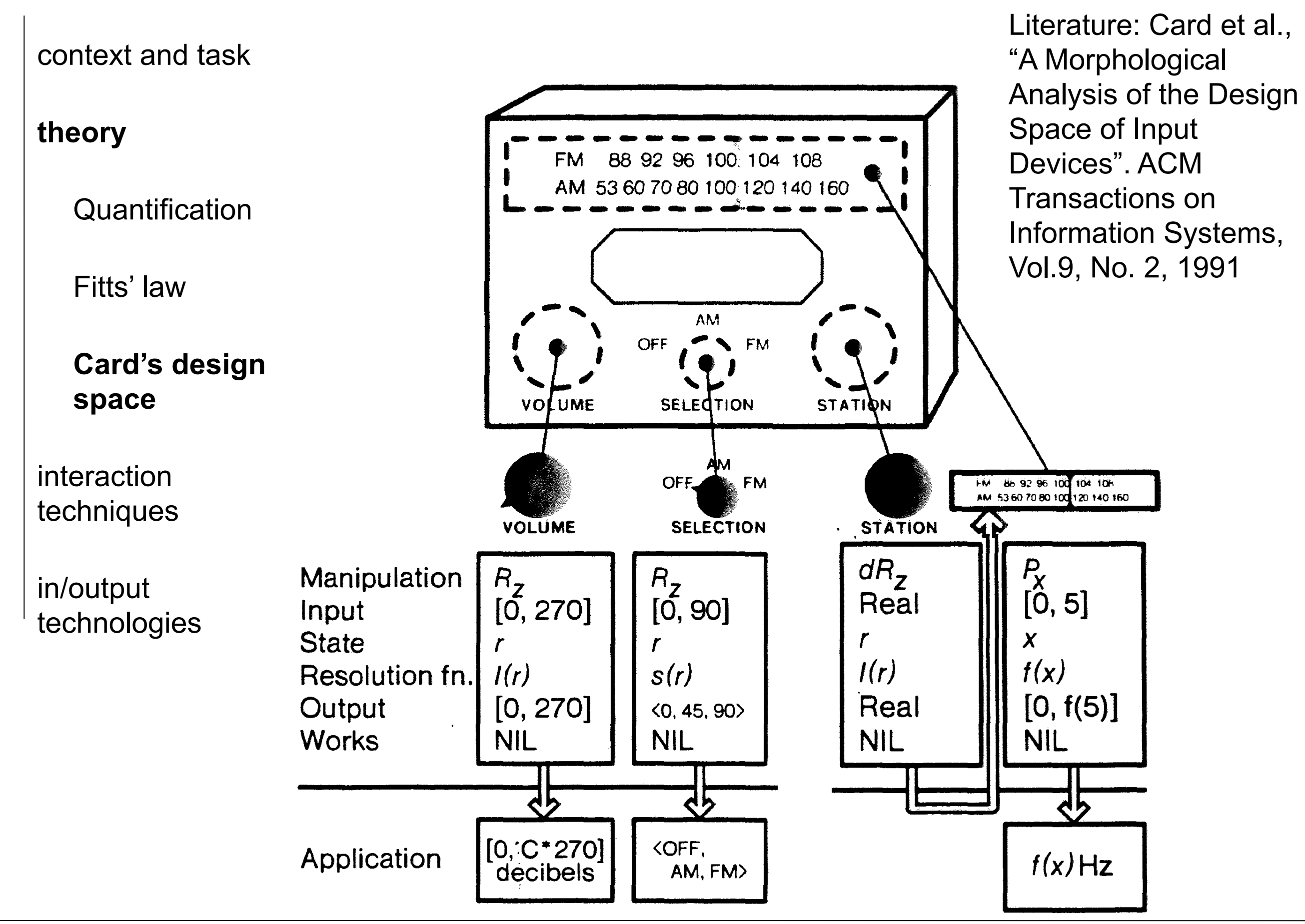

context and task

**theory**

**Quantification** 

Fitts' law

**Card's design space**

interaction techniques

in/output technologies

## Composition Operators

- merge composition
	- two devices can be composed so that their common sets are merged
- layout composition
	- several devices laid out together in a control panel
- connect composition
	- two devices connected that the output of one is cascaded to the input of the other

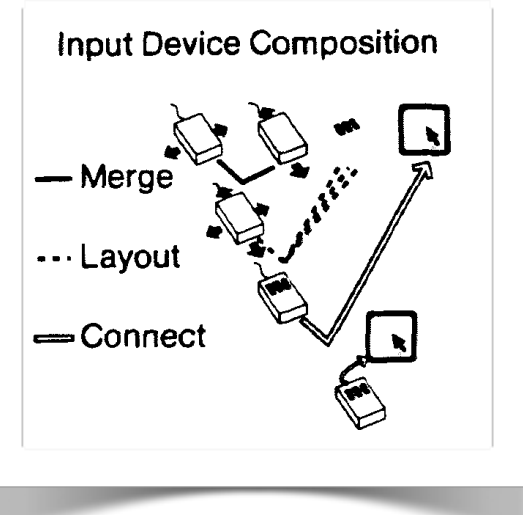

Literature: Card et al., "A Morphological Analysis of the Design Space of Input Devices". ACM Transactions on Information Systems, Vol.9, No. 2, 1991

### Visual Description

context and task

### **theory**

### **Quantification**

Fitts' law

### **Card's design space**

interaction techniques

in/output technologies

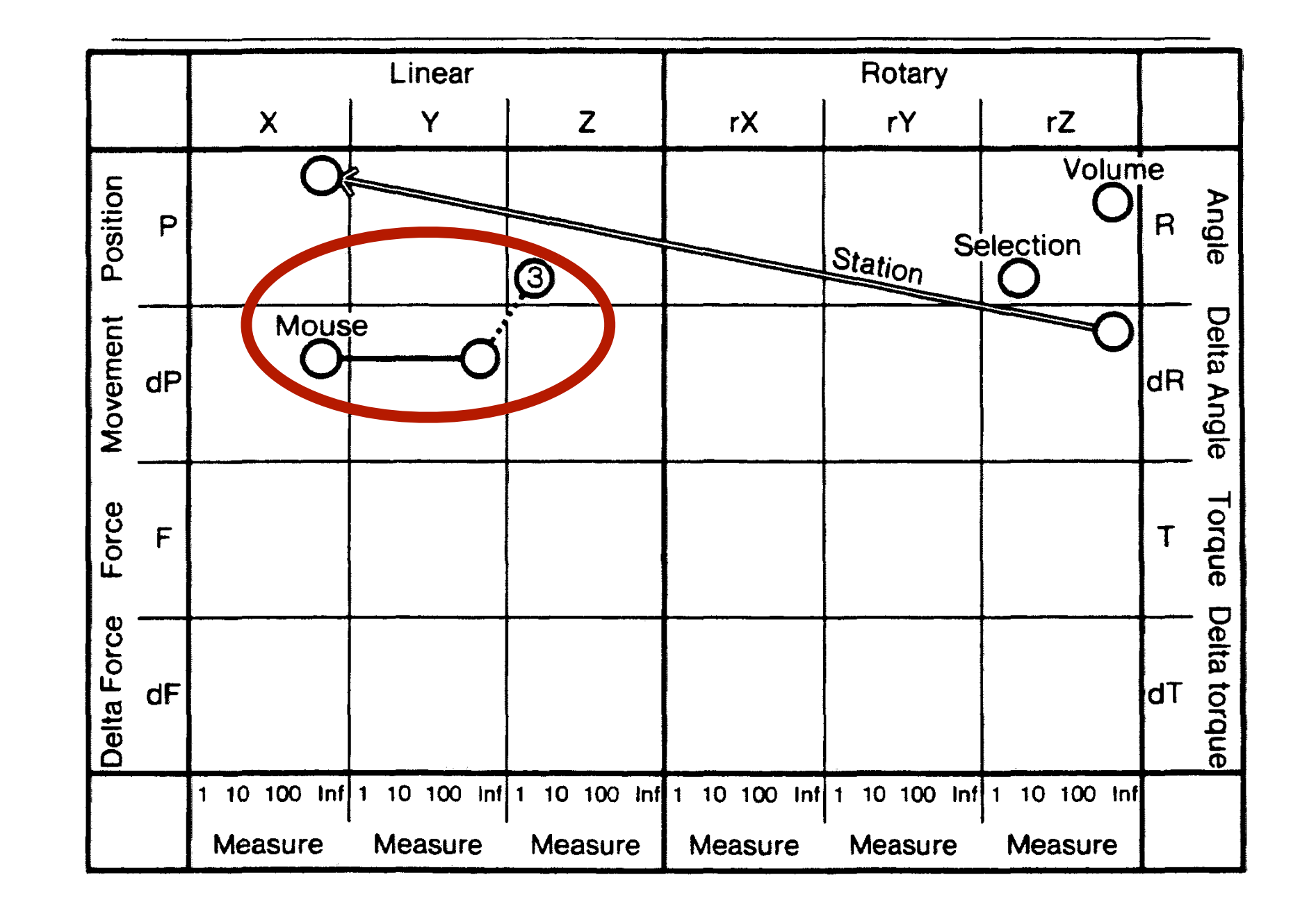

6

**theory**

context and task

Fitts' law

**space**

interaction

techniques

in/output

technologies

**Card's design** 

### Importance for interaction design?

- **Quantification** • Morphological Approach
	- cope with complexity, cope with large number of alternatives.
	- Descriptive power (how?)
	- Generative power (how?)

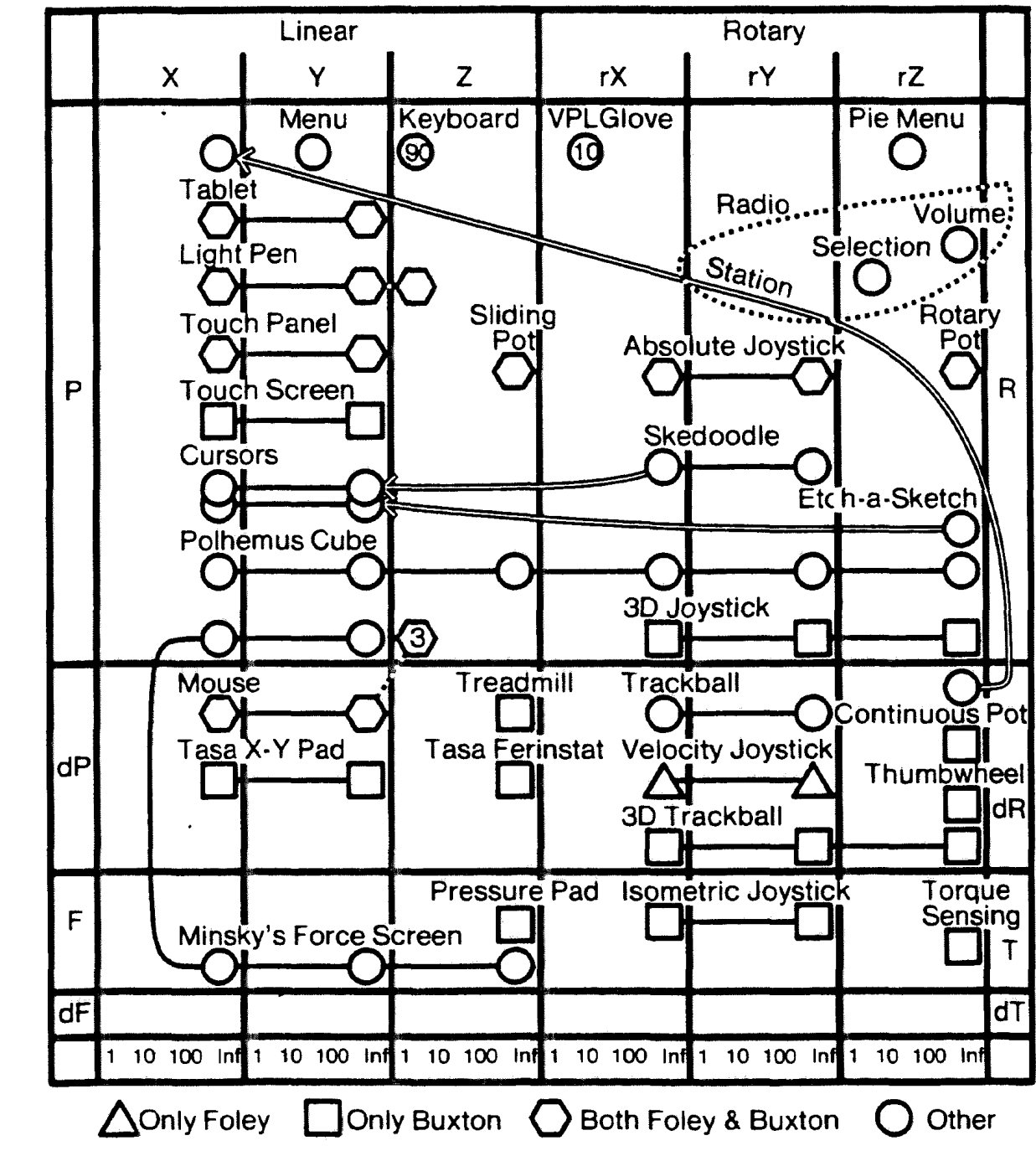

context and task

### **theory**

interaction techniques

in/output technologies

## Take-away Message

- models are important
	- research:
		- communicate interdisciplinary field
		- establish understanding of a phenomena
		- work on systematic ways of exploring designs

### – industry:

- can reduce costs of testing different designs
- generate ideas for the next product
- require models that enable
	- description
	- prediction
	- generation of new ideas.
- reality vs. model

## Self-revealing interfaces

context and task

**theory**

**Quantification** 

Fitts' law

- 
- Card's design space

### **self-revealing interfaces**

interaction techniques

in/output technologies *• the only way to see a behavior in your users is to induce it (Widgor and Wixon, Brave NUI World: designing natural UIs for touch and Gesture)*

- affordance
	- Gibson

– Norman

Literature: Widgor and Wixon, Chapter 20: self-revealing gestures, in Brave NUI World

LMU München — Medieninformatik — Andreas Butz — Mensch-Maschine-Interaktion II — WS2013/14 Slide

Tuesday, October 14, 14

context and task

**theory**

**Quantification** 

Fitts' law

Card's design space

### **self-revealing interfaces**

interaction techniques

in/output technologies

# Affordance Theory

• behaviorism (perception drives action)

- world is perceived by recognizing object shapes and spatial relationships among them, **and object possibilities of action (affordance)**
- norman, perceived affordance:

"...the term *affordance* refers to the perceived and actual properties of the thing, primarily those fundamental properties that determine just how the thing could possibly be used. [...] Affordances provide strong clues to the operations of things. Plates are for pushing. Knobs are for turning. Slots are for inserting things into. Balls are for throwing or bouncing. When affordances are taken advantage of, the user knows what to do just by looking: no picture, label, or instruction needed." (Norman 1988, p.9)

- Gibson:
	- perceived in a direct, immediate way with no higherlevel cognitive processing.

Norman, D. : Affordances and Design, jnd.org

LMU München — Medieninformatik — Andreas Butz — Mensch-Maschine-Interaktion II — WS2013/14 Slide

Tuesday, October 14, 14

### Self-revealing interfaces

*• the only way to see a behavior in your users* 

*is to induce it (Widgor and Wixon, Brave NUI World: designing* 

context and task

**theory**

**Quantification** 

Fitts' law

– Gibson

Card's design space

– Norman

• affordance

• transition novice to expert

*natural UIs for touch and Gesture)*

**self-revealing interfaces**

- revelation
	- learning

interaction techniques

in/output technologies

Literature: Widgor and Wixon, Chapter 20: self-revealing gestures, in Brave NUI World

context and task

**theory**

**Quantification** 

Fitts' law

Card's design space

### **self-revealing interfaces**

interaction techniques

in/output technologies

## Self-revealing interfaces

- example on-screen menu navigation vs. hot keys
	- more efficient to use hot keys
	- transition comes at a cost. gulf of competence Lessons from the Past: Control vs. Alt Hotkeys **147**

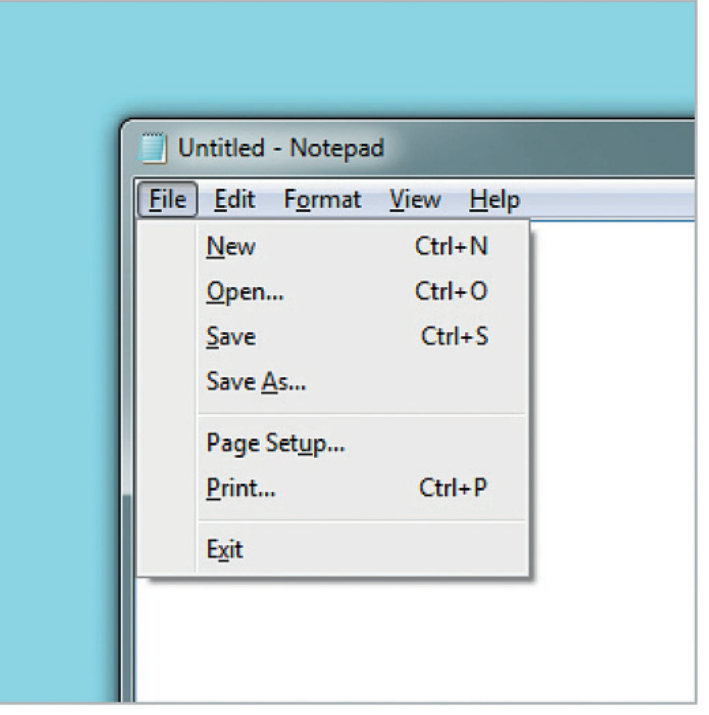

Widgor and Wixon, Chapter 20: selfrevealing gestures, in Brave NUI World

The Control hot key sample menu in  $\mathbb{R}^n$  are shown in  $\mathbb{R}^n$  choices are shown in  $\mathbb{R}^n$ 

### I leaster that the **could Gulf of competence**  $\begin{array}{ccc} \text{Desktop} \end{array}$

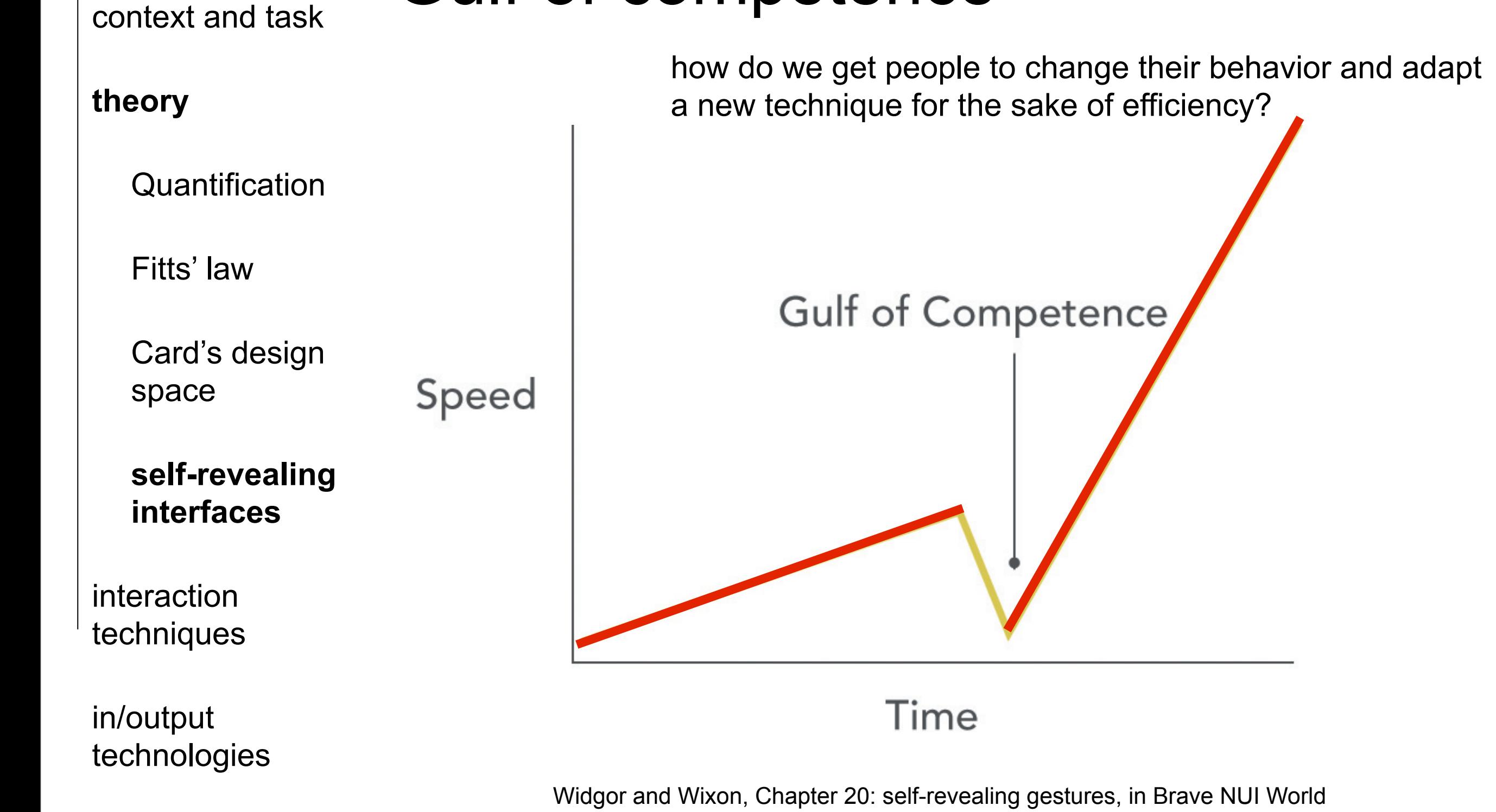

The Control hot  $\Gamma$  is lost in the Edit menu in  $\Gamma$  rst-letter mapping in  $\Gamma$  rst-letter mapping is lost in  $\Gamma$ 

Widgor and Wixon, Chapter 20: self-revealing gestures, in Brave NUI World

The learning curve of Control hotkeys: The user fi rst learns to use the system with the mouse.

They he must consciously decide to stop using the mouse and begin to use shortcut keys. This is the mouse shortcut keys. This is the mouse and begin to use shortcut keys. This is the mouse and begin to use shortcut keys.

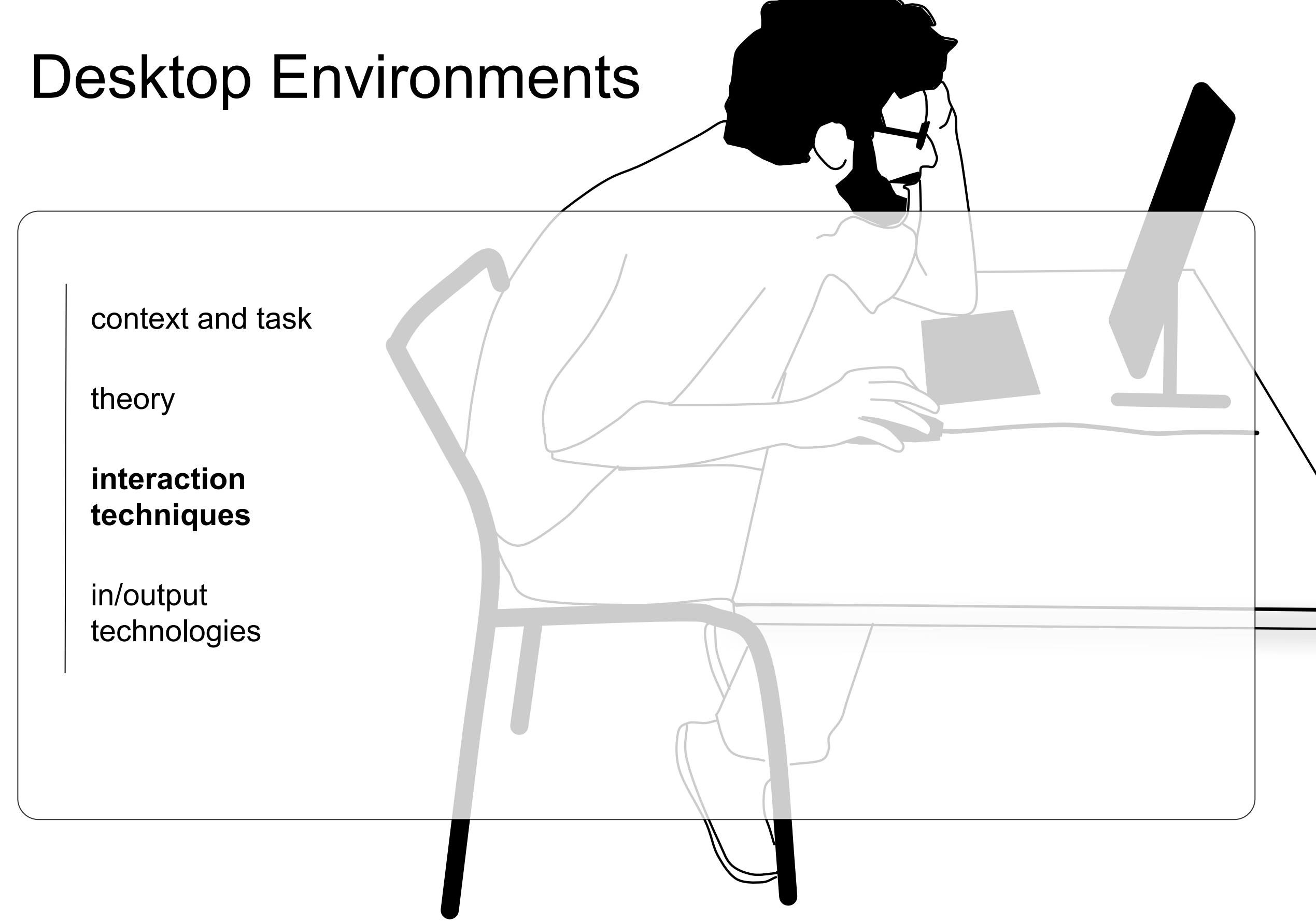

context and task POINTING - FILLS LAW

theory

interaction techniques

 $MT = a + b \log_2$ D  $\frac{2}{W}+1$  $\left(\frac{D}{W}+1\right),$ 

Pointing - Fitts' Law

**pointing** menu • a, b vary according to nature of acquisition a, b vary abooranty to hatarbor abquibition<br>task, the kind of motion performed or the muscles used. the index of different index of different in the muscles used.

revelation techniques

es • visual/display space and motor/control space

in/output technologies index of performance (IP) or bandwidth. Note that the above Shannon formulation  $\bf S$ 

LMU München — Medieninformatik — Andreas Butz — Mensch-Maschine-Interaktion II — WS2013/14 Slide In addition to demonstrating the applicability of Fitts' law to modelling virtual point point point of all points in the research in the context of the context of the context of the context of the context of the context of the context of the context of the context of the context of the context o

and practical perspectives (see MacKenzie, 1992, for a discussion on these alternative

pointing can be accurately modelled using  $\mathcal{A}$ 

which asserts that the movement time  $\mathcal{A}$ 

context and task

theory

interaction techniques

**pointing**

menu

revelation techniques

in/output technologies

### Pointing - Fitts' Law Pointing - Fitts' I aw

$$
MT = a + b \log_2 \left( \frac{D}{W} + 1 \right).
$$

- $D =$  distance to target
	- Dm motor space, Dv virtual space
- $W =$  width of target
- target width vs. effective target width W = width of target<br>  $\begin{array}{ccc} & V & \ w_{\text{device}} & \ & \ } & \end{array}$

$$
C\!D\!gain=\frac{V_{\mathit{pointer}}}{V_{\mathit{device}}}
$$

- control-display gain = unit free coefficient that maps the movement of the pointing device to the movement of the display pointer • control-display gain  $=$  unit free coefficient that maps the movement of
- rate pointing device to the movement of the display pointer<br>m gain = 1: display pointer moves exactly the same distance and speed as the control device index of performance of performance (IP) or bandwidth. Note that the settlement of the settlement of the settle<br>Handler or bandwidth. Note that the shannon formulation for the settlement of the settlement of the settlement
- gain < 1: display pointer moves slower, covering less distance than the control device of Fitter' law is the widely preferred alternative and the widely preferred alternative among several from both theoretical several from both theoretical several from both theoretical several from both theoretical several
- gain > 1: display pointer moves proportionality farther and faster than the control device cursor movement. - gance it. display pointer moves proportionally farmer and faster than<br>the control device cursor movement.
- goal: decrease MT!
	- how?

النوي.<br>Literature: Géry Casiez, "The impact of Control-Display Gain on User Performance in Pointing Tasks". In HCI, Vol.3 2008, pp. 215-250.

LMU München — Medieninformatik — Andreas Butz — Mensch-Maschine-Interaktion II — WS2013/14 Slide victor, pp. 210 200.<br>
m – Medieninformatik – Andreas Butz – Mensch-Maschine-Interaktion II – WS2013/14 Slide 16

which asserts that time MT to accuracy time MT to accuracy time MT to accuracy time MT to accuracy time MT to a<br>Which lies width W which lies width W which lies width W which lies width W which lies width W which lies widt

### Drag-and-pop - '*decrease D*'

context and task

theory

interaction techniques

### **pointing**

menu

revelation techniques

in/output technologies

### <http://patrickbaudisch.com/projects/dragandpop/>

LMU München — Medieninformatik — Andreas Butz — Mensch-Maschine-Interaktion II — WS2013/14 Slide

Tuesday, October 14, 14

17

context and task

theory

interaction techniques

**pointing**

menu

revelation techniques

in/output technologies

# Drag-and-pop - '*decrease D*'

- Idea: temporarily bringing virtual proxy of the most likely potential set of targets towards the cursor. ritual proxy of the *s* targets towards the HCIL, University of Maryland, MD; <sup>4</sup>
- originally designed for desktop icons operated display systems. They provide users with access to screen content that would otherwise be impossible sion of the user starts drag-and-drop. As the user starts dragging and populations of the user some target in responds by temporarily moving potential target icons towards the user's current cursor location, thereby allowing the user to interact with these icons using comparably small hand movements. *Drag-and-Pick* extends the
- challenges if applied to other elements?  $\mathsf{max}$  diamants  $\mathcal I$ drag-and-pop interface.
	- proxies overlay
	- occlusion of valuable information  $\blacksquare$ the past years, more complex display systems have
	- selection of targets in distance or vicinity 2001), or the iRoom Smartboard wall (Johanson, 2002b). Recent PDAs and tablet computers allow
	- calm visual design to avoid annoyance nan THUVAHU<del>U</del> tiple display units bring units bring units bring units bring units bring units bring units bring units bring  $\mathbf{r}$

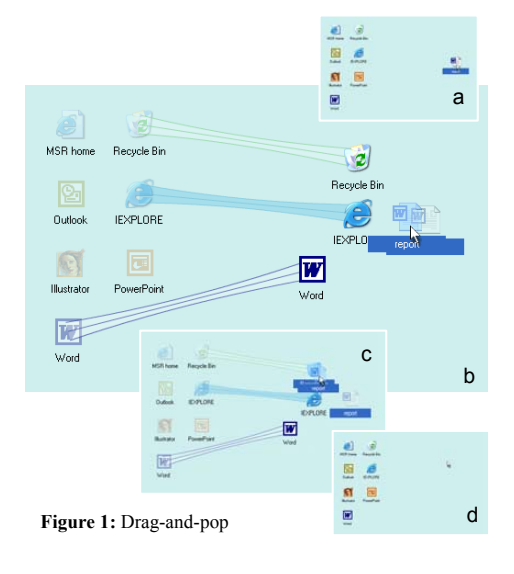

Literature: Baudisch et al. Drag-and-Pop and Drag-and-Pick: Techniques for Accessing Remote Screen Content on Touch and Pen-operated Systems. In Proc Interact'03, pp. 57--64.

context and task

theory

interaction techniques

**pointing**

menu

revelation techniques

in/output technologies

#### Drag-and-pop - '*decrease D'* default, the output grid is chosen to be slightly  $t$  tighter than the input grid, which gives  $\mathcal{L}$

- Drag-and-pop's candidate:
	- icons of compatible type
	- tip icons layout: snap icons to a grid, {baudisch, cutrell,czerwinski, dcr}@microsoft.com; tandler@ipsi.fhg.de; remove empty rows and columns. The world otherwise be in the world of the world otherwise be in the to see to screen content to the world otherwise be in the world otherwise be in the world otherwise be in the world otherw or hard to reach, e.g., because it is located behind a bezel or far away from the user. *Drag-and-pop* is an extension of traditional drag-and-drop. As the user starts drag-and-population towards some target in  $\mathcal{A}$
	- $-$  icons located within a certain angle from the initial drag direction. de-pop interaction style such that it allows activities in the interaction of launch application in the interactions. In the interaction is a constant application in the interactions. In the interactions of the interaction this paper, we report the results of a user study comparing drag-and-pop with traditional dragoed  $\sim$  $\overline{\mathbf{v}}$  wide interactive display wall. Participants when using the  $\overline{\mathbf{v}}$ We chose this algorithm, because it preserves it preserves it preserves it preserves it preserves it preserves
	- if(no. of qualifying icons > limit) sonal digital assistants (PDAs), tablet computers, and  $\boldsymbol{\mu}$ 
		- eliminate tip icon candidates until hard limit is met starting from outside, going inwards. the participate of the parties of the parties of the parties of the parties of the system of the system of the been combining combining combining  $\sigma$ aido doind 2001), or the iRoom Smartboard wall (Johanson,  $\overline{\phantom{a}}$  b).  $\overline{\phantom{a}}$  b).  $\overline{\phantom{a}}$
- Results:
	- not significantly faster on desktop  $\mathsf{R}\mathsf{K}$ topology (e.g.,  $\mathsf{R}\mathsf{K}$ per in put, is based on the immediate that  $\mathsf{p}_i$
	- advantage for very large screens

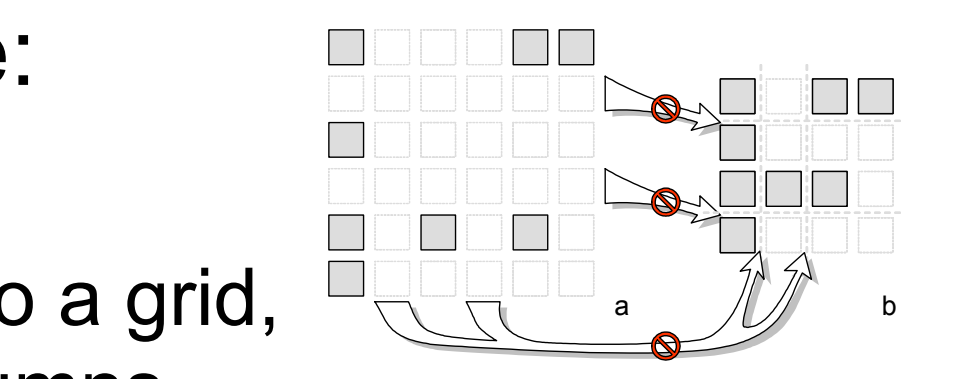

of the grid  $\sigma$  two or more into the grid. If two or more into the same into the same into the same into the same into the same into the same into the same into the same into the same into the same into the same into the

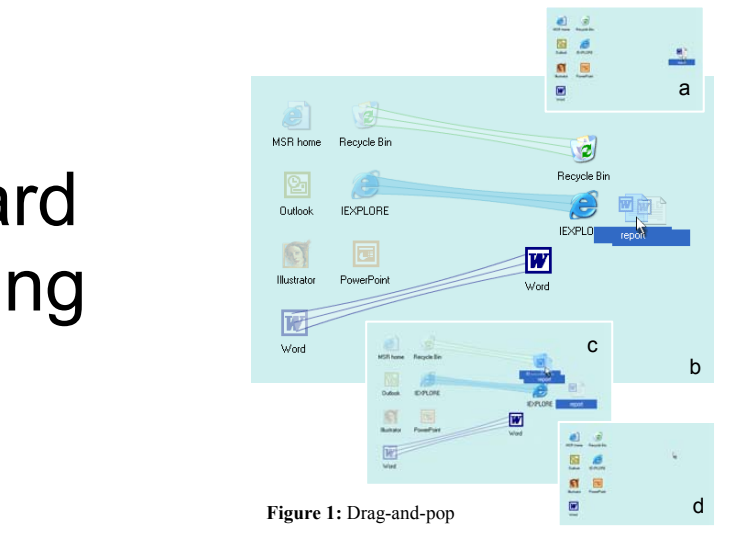

Literature: Baudisch et al. Drag-and-Pop and Drag-and-Pick: Techniques for Accessing Remote Screen Content on Touch and Pen-operated Systems. In Proc Interact'03, pp. 57--64.

context and task

theory

interaction techniques

**pointing**

menu

revelation techniques

in/output technologies

# Object Pointing - '*decrease D*'

- Guiard et al. noted that in most real graphical user interface are a significant number of pixels serving no useful function other than providing a pleasing interface layout.
- 50 selectable object, 400 px size, 1600x1200 px display
	- how many pixels are "used"?
	- from a total of how many pixels?
- skip the "empty space"

Literature: Guiard et al., "Object pointing: a complement to bitmap pointing in GUIs". 2004

context and task

theory

interaction techniques

**pointing**

menu

revelation techniques

in/output technologies

# Object Pointing - '*decrease D*'

- Idea: if cursor leaves a selectable object and its velocity exceeds a threshold, it jumps to the next available target.
	- advantages: 74% faster than regular pointing for a reciprocal pointing task.

– disadvantages:

- selection or manipulation of an individual pixel (text character in word processor)
- tools are often tiled together
- jumping motion might be annoying (controlled experiment vs. field study)

effect o... Not Yo...  $\gg$ researc... human...

Literature: Guiard et al., "Object pointing: a complement to bitmap pointing in GUIs". 2004

### TorusDesktop - '*decrease D*'

context and task

theory

interaction techniques

### **pointing**

menu

revelation techniques

in/output technologies

### <http://insitu.lri.fr/TorusDesktop/TorusDesktop>

LMU München — Medieninformatik — Andreas Butz — Mensch-Maschine-Interaktion II — WS2013/14 Slide

Tuesday, October 14, 14

context and task

theory

interaction techniques

**pointing**

menu

revelation techniques

in/output technologies

## TorusDesktop - '*decrease D*'

- does not require target awareness
	- easier to integrate into existing systems
- cursor wrapping: teleports mouse cursor to the opposite side of the screen when it passes one of the screen edges.
- immediate jump problem:
	- trigger wrapping inadvertently
	- difficult to find new cursor location
	- harder to interact on targets at the border
	- Pointing improvement cannot be determined strictly by Fitts' law. It depends on the users decision
		- 5-10% of screen size as dead zone
		- pointing faster for targets whose distance is greater than 80% the width of a 2560-pixel wide display.

Literature: Huot et al., "TorusDesktop: pointing via the backdoor is sometimes shorter". CHI 2011

LMU München — Medieninformatik — Andreas Butz — Mensch-Maschine-Interaktion II — WS2013/14 Slide

Tuesday, October 14, 14

context and task

theory

interaction techniques

### **pointing**

menu

revelation techniques

in/output technologies

### 'Increase W'

• fish-eye-dock menu in MacOS X

– icons expand when cursor is over them.

- advantage: effective use of screen real estate
- disadvantage: occluding neighboring targets

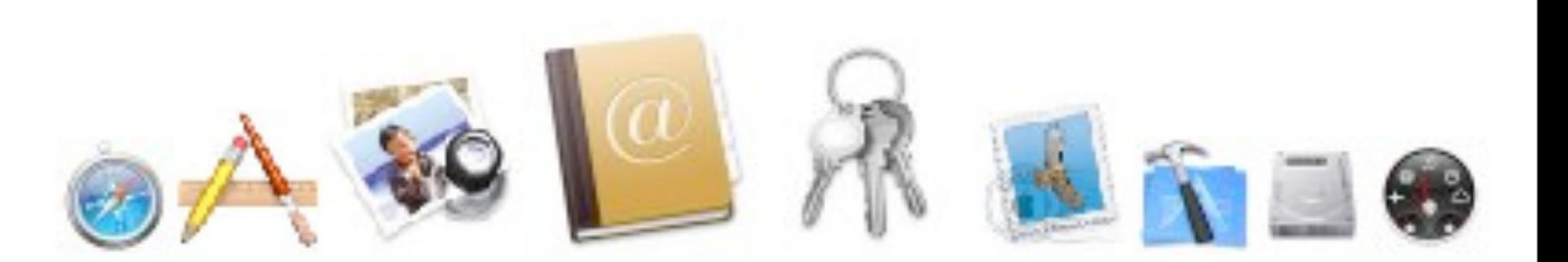

<http://maxcdn.webappers.com/img/2008/03/fish-eye-dock-menu.png>

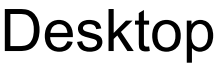

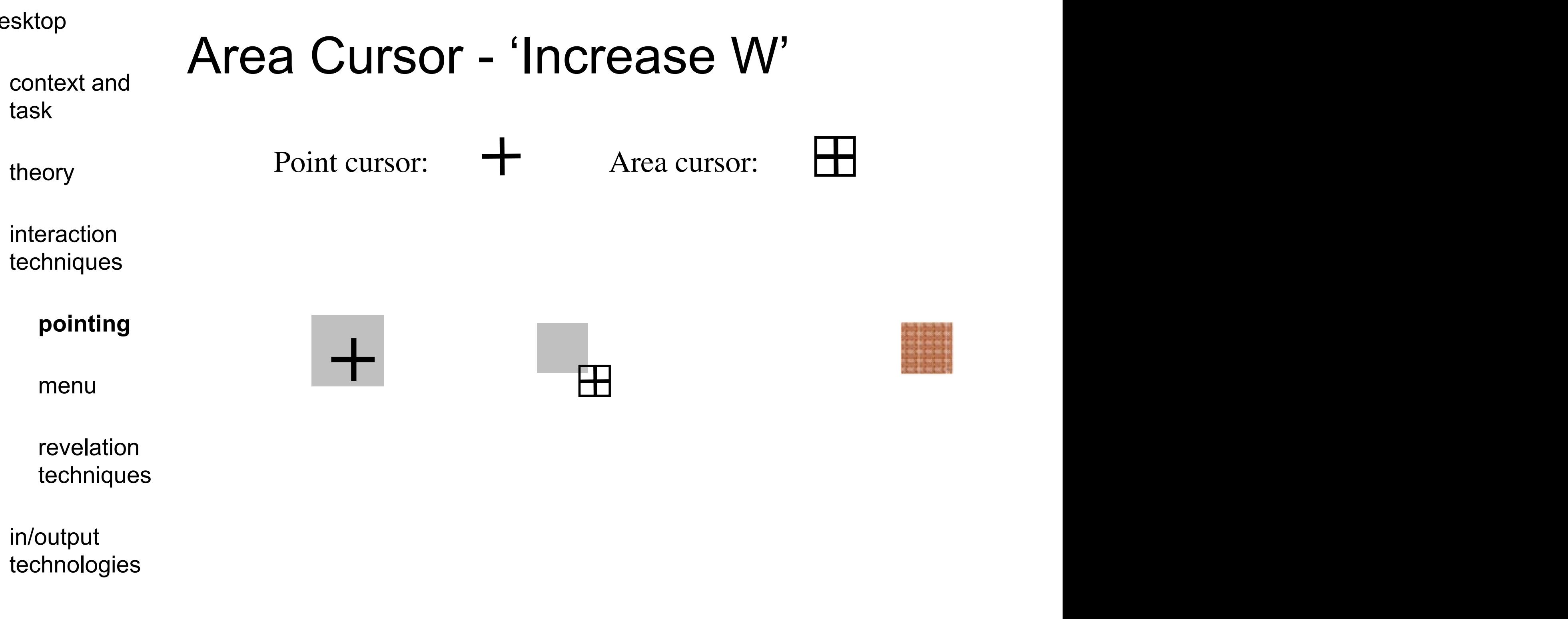

Given the demonstrated benefits of area cursors, it would be interesting to explore the interesting to explore  $\alpha$ 

they showed that this enhanced area cursor performed identically to regular point

 $G$  the demonstrated benefits of area cursors, it would be interesting to explore the interesting to explore the interesting to explore the interesting to explore the interesting to explore the interesting to explore the

Literature: Kabbash et al., "The Prince Technique: Fitts' Law and Selection Using Area Cursor". CHI'95

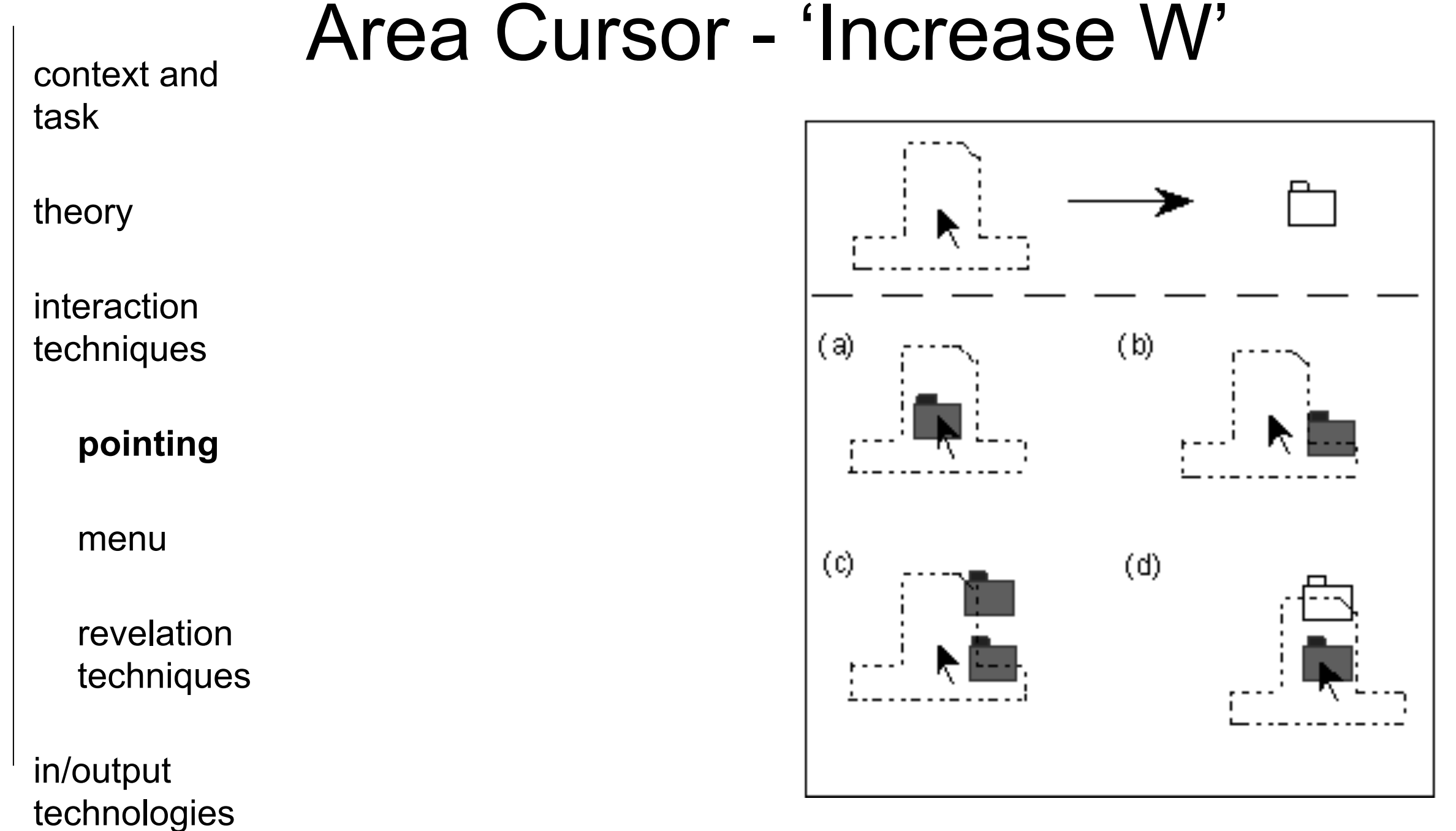

"Why do people miss the Trash icon so often? Perhaps it's because we're attending to the file we're moving, rather than the location of the pointer"

Literature: Kabbash et al., "The Prince Technique: Fitts' Law and Selection Using Area Cursor". CHI'95

context and task

theory

interaction techniques

**pointing**

menu

revelation techniques

in/output technologies

## Area Cursor - 'Increase W'

- area around the cursor, the so called 'hot spot', is larger than the single pixel of standard cursors.
	- advantage: easier to point to very small targets. ID of pointing task with area cursor is smaller than with point cursor.
- disadvantage: target ambiguity with dense target groups.

Literature: Kabbash et al., "The Prince Technique: Fitts' Law and Selection Using Area Cursor". CHI'95

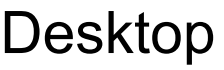

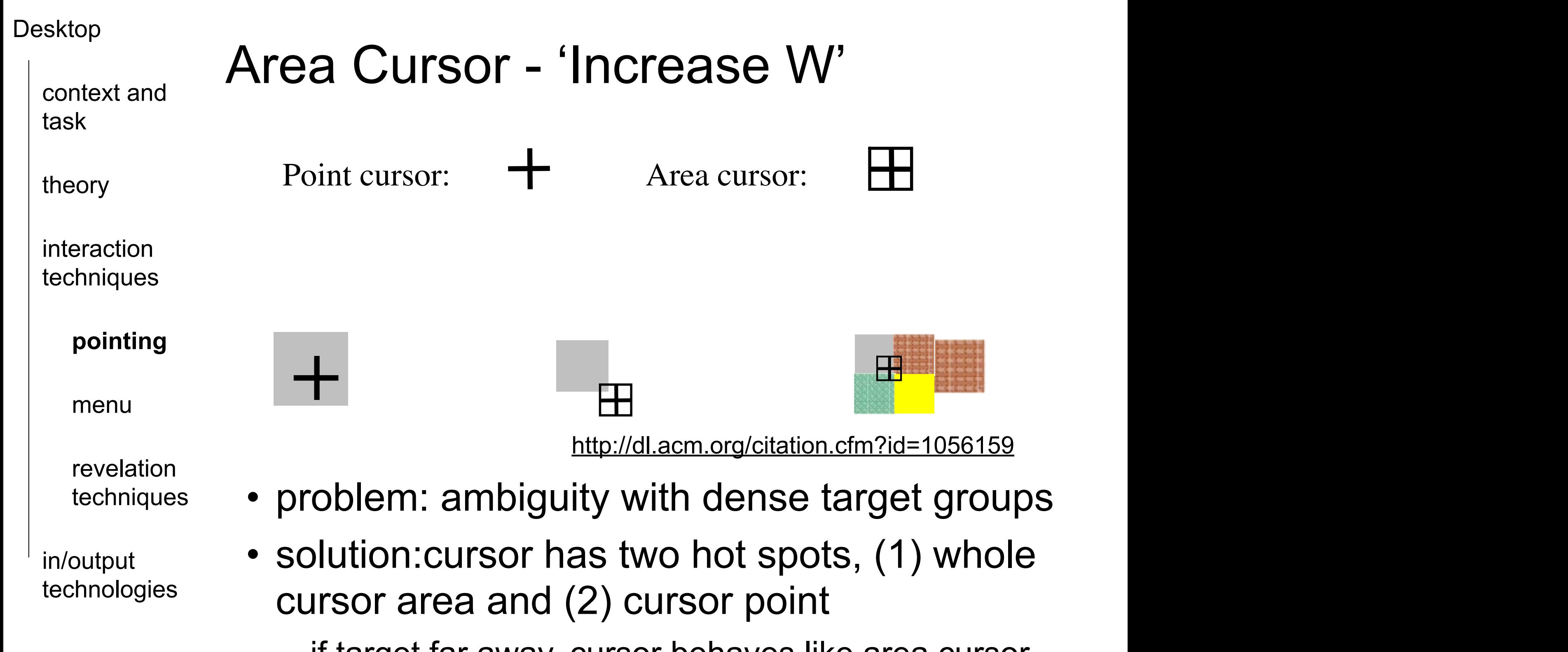

under the cross-have conserved as in the cross-handlen et al. (1997). The cross-handlen et al. (1997). – if target far away, cursor behaves like area cursor, if more targets within area, it behaves like standard pointing.

Given the demonstrated benefits of area cursors, it would be interesting to explore

they showed that this enhanced area cursor performed identically to regular point

with the area cursos. When targets are far apart, the cursor behaves like the cursos like the default the default

Given the demonstrated benefits of area cursors, it would be interesting to explore the interesting to explore

Literature: Kabbash et al., "The Prince Technique: Fitts' Law and Selection Using Area Cursor". CHI'95

context and task

theory

interaction techniques

**pointing**

menu

revelation techniques

in/output technologies

## Semantic Pointing - 'decreasing A' **AND** 'increasing W'

• dynamically vary the C-D gain, so called "mouse acceleration" techniques.

– if user moves device fast, intents to cover large distance.

- adjust C-D gain based on knowledge about the targets (sticky targets).
	- idea: increase if cursor outside of targets, decrease when inside of target
	- adventage:
		- significantly decreases target acquisition time.
		- in particular small targets and older people had more benefit with this technique.
	- disadventage:
		- 'getting' stuck when crossing other targets.
		- with small targets, movement to fast to trigger event for underlying widget.

Literature: Worden et al., "Making computers easier for older adults to use: area cursors and sticky icons". CHI'97 Keyson et al. "Dynamic cursor gain and tactual feedback in the capture of cursor movements."

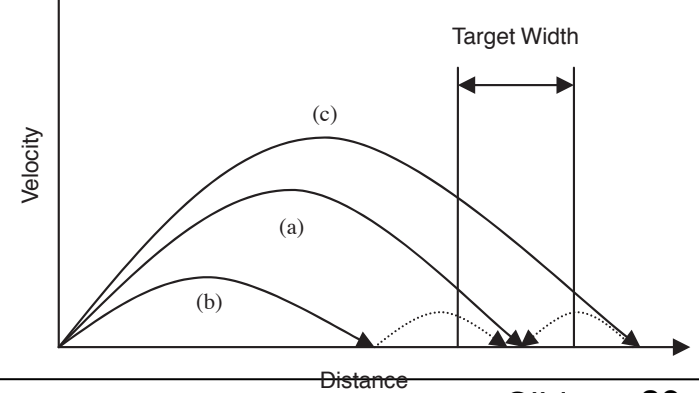

LMU München — Medieninformatik — Andreas Butz — Mensch-Maschine-Interaktion II — WS2013/14 Slide

Tuesday, October 14, 14

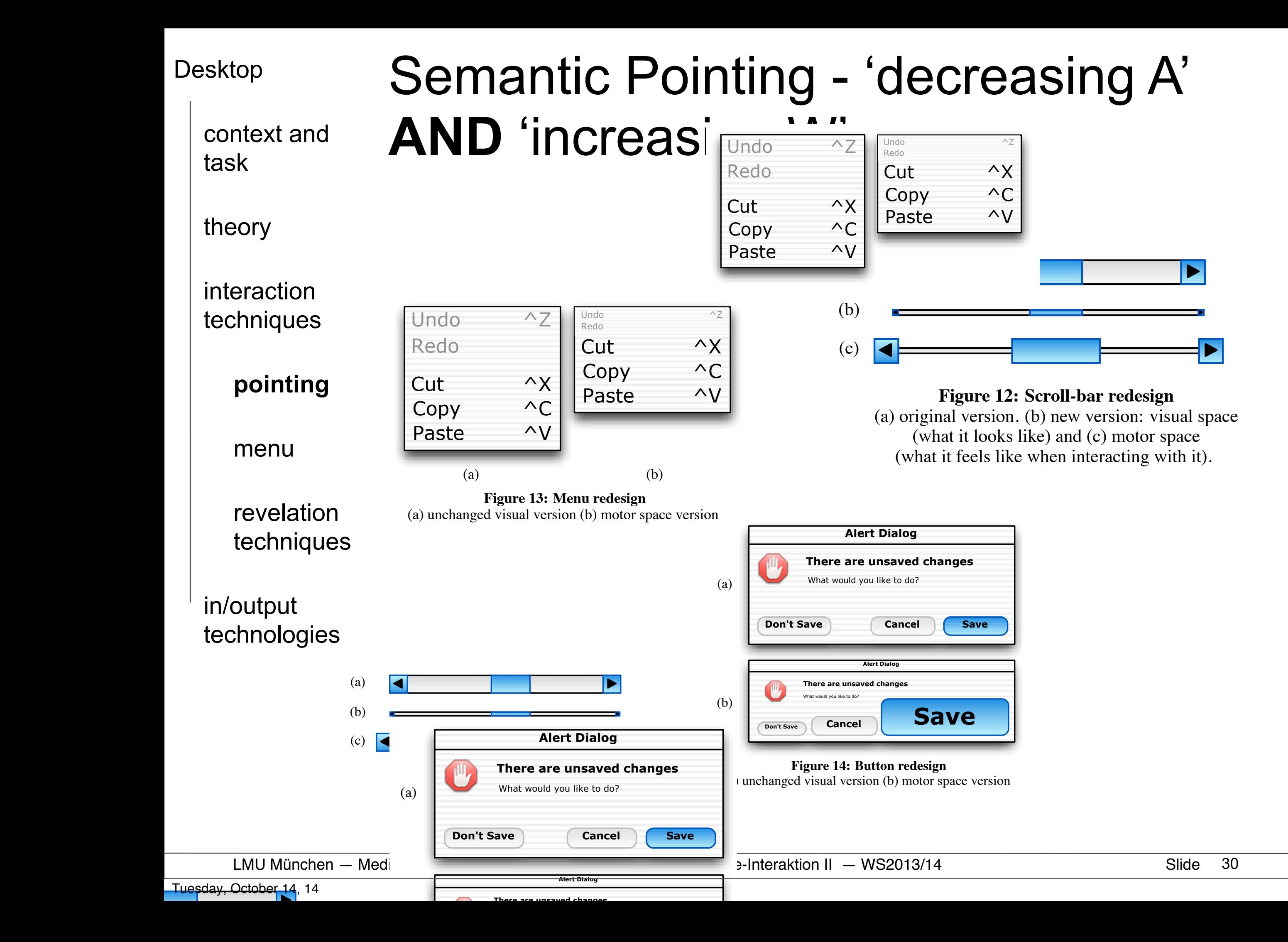

context and task theory interaction techniques **pointing** menu

> revelation techniques

in/output technologies

# Pointing Techniques

- drag-and-pop
	- temporarily bring items to cursor
- object pointing
	- skip empty space between targets
- area cursor
	- pointing hot spot is larger than a pixel
	- semantic pointing
		- dynamically vary C-D-gain

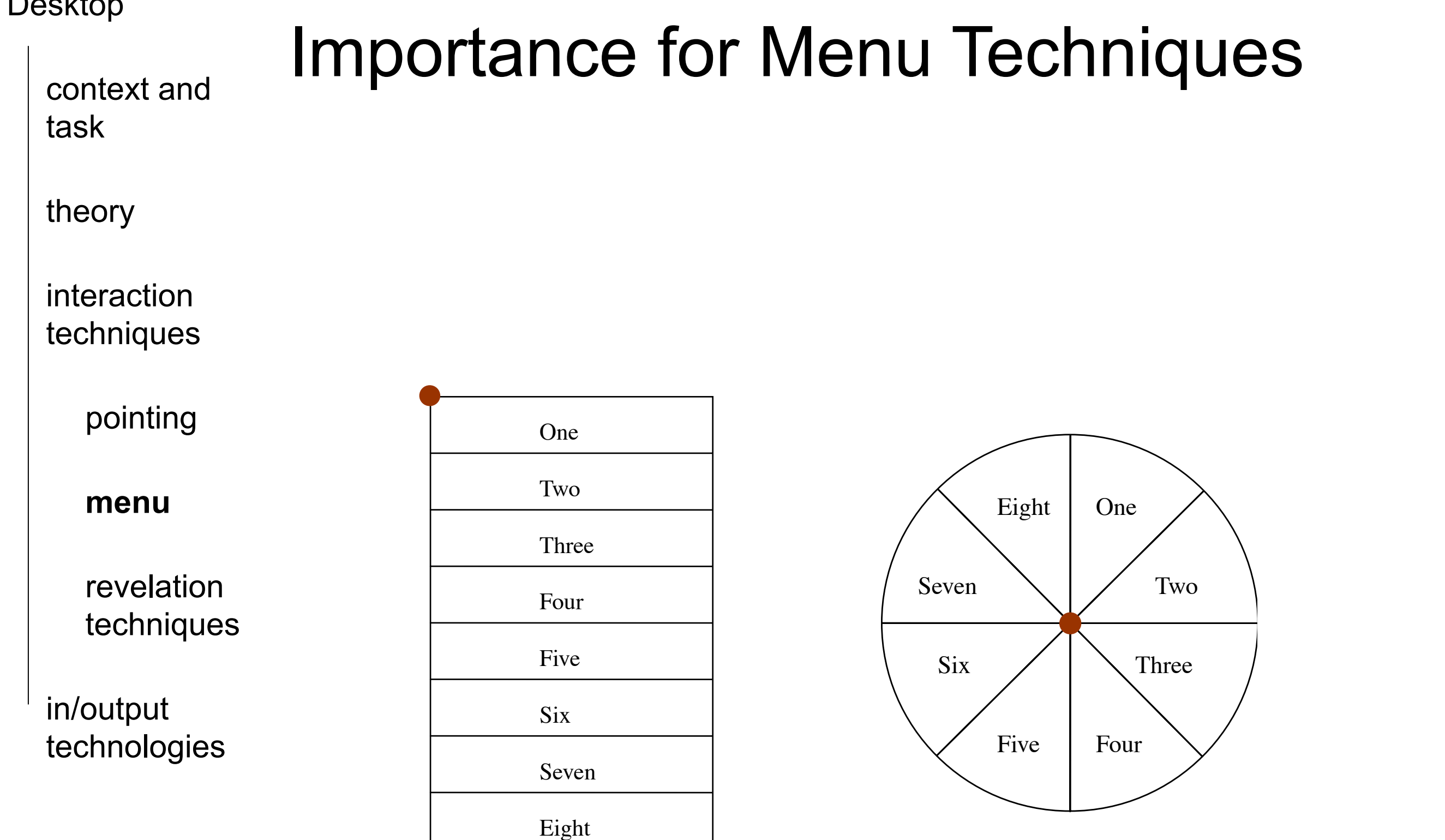

3.1. Designing widgets that minimize D

#### $\mathcal{L}$  is a linear varies of menus. Distance of menus (left), and red starting point varies in linear menus (left), and red starting point varies in linear menus (left), and red starting point varies in linear menus (le <http://dl.acm.org/citation.cfm?id=1056159>

Two

Eight

context and task

theory

interaction techniques

pointing

**menu**

revelation techniques

in/output technologies

### Pie Menus

• invokes a circular menu with a click. cursor is centered in small inactive region in the menu center. Move cursor to item and select it.

– advantage:

- placement in opposite directions for complementary items.
- spatially oriented items can be put in their appropriate directions.
- taking advantage of muscle memory
- disadvantage:
	- requires more screen real estate than linear menus.
	- limited to 8 items
- Implemented in Sun Microsystem's NeWS window system and MIT's X windows windows management system.

Literature: Don Hopkins. "Pies:Implementation, Evaluation and Application of Circular Menus, Tech. Report, University of Maryland."

## Don Hopkins' Pie Menu examples

context and task

theory

CNeWS Ties Page 1 of 18 CNeWS Ties Page 1 of 18 Jabberwocky Jabberwocky Long time the manxome foe he sought Helvetica And as in 1 So rested he by the Turntum tree interaction **The Jabber** And stood a while in thought. Hershey  $\sum$ Courier Came whift łà And as in uffish thought h And burbled techniques **Helvetica** The Jabberwock with eye Came whiffling through  $@{nr-tw}$ thro And burbled as it can Times-Roman The vorpal i De left it des One-two! One-two! De went ga The vorpal blade we pointing He left it dead, and Bold Oblique He went galumphin "And hast Come to n Bold Italic 18 point "And hast thou slain Oh frabioi Ō Come to my arms, m He chortled Oh frabjous day - calle **menu** He chorded in his joy. **BoldOblique** 'Twas brillid 'Twas brillig and the slithy Did gyre and **BoldItalic** Did gyre and gymble in the All mimsu were All mimsy were the borgroy And the mome rath **Meischild** And the mome raths outg revelation Hershey Courier *Lewis* Carroll Lewis Carroll 딙 Ы. techniques Times-Roman exect Cmdl in/output Cradl exect exect Crad2 Crad2 exec! Crad3 exec! Crad3 technologies exect Casd4 asset Cradi NEXT-> LAST NEXT-> LAST RETURN REFRESH SHOW QUIT RETURN REFRESH SHOW QUIT

### <http://www.donhopkins.com/drupal/node/94>

Literature: Don Hopkins. "Pies:Implementation, Evaluation and Application of Circular Menus, Tech. Report, University of Maryland."

LMU München — Medieninformatik — Andreas Butz — Mensch-Maschine-Interaktion II — WS2013/14 Slide

Tuesday, October 14, 14

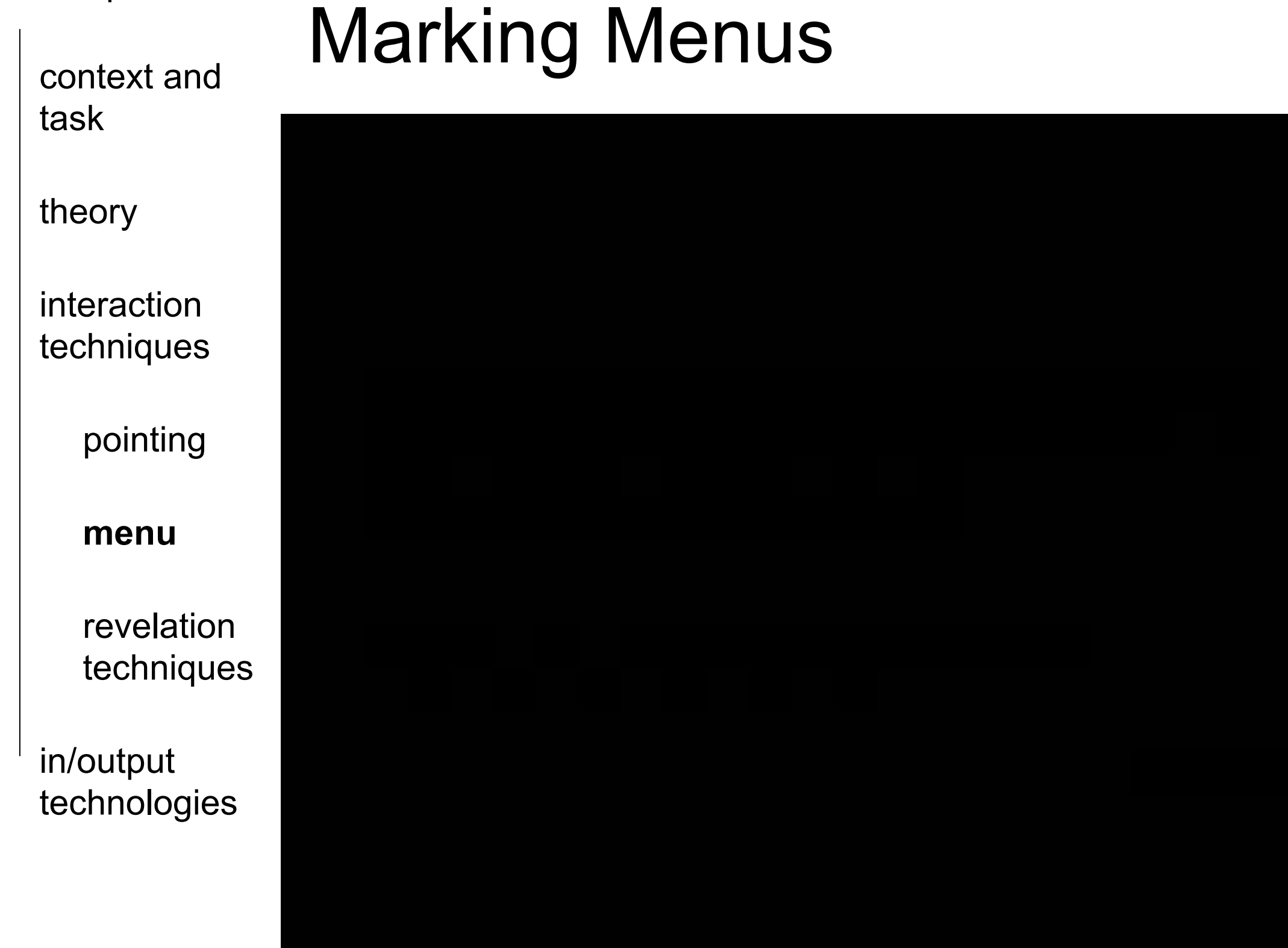

### <http://www.youtube.com/watch?v=dtH9GdFSQaw>

context and task

theory

interaction techniques

pointing

**menu**

revelation techniques

in/output technologies

## Marking Menus

- combination of pop-up radial menus and gesture recognition
- advantages:

– scale independent of movements

- less visually taxing
- disadvantage:
	- limited number of items (8 12 items)

context and task

theory

interaction techniques

pointing

**menu**

revelation techniques

in/output technologies

## Marking Menu Variations

- compound-stroke menu (hierarchical MM)
	- spatial composition of marks.
	- gesture performed continuously without releasing the mouse button.
	- problem: requires large physical input space, limited depth even for experts
- multi-stroke menu
	- temporal composition of marks
	- each elementary stroke completed with mouse release
		- problem: delay needed to determine if stroke belongs to previous sequence or starts new one.

Literature:

•Kurtenbach et al. "The limits of expert performance using hierarchical marking menus." CHI'93

•Zhao et al. "Simple vs. compound mark hierarchical marking menus." UIST'04

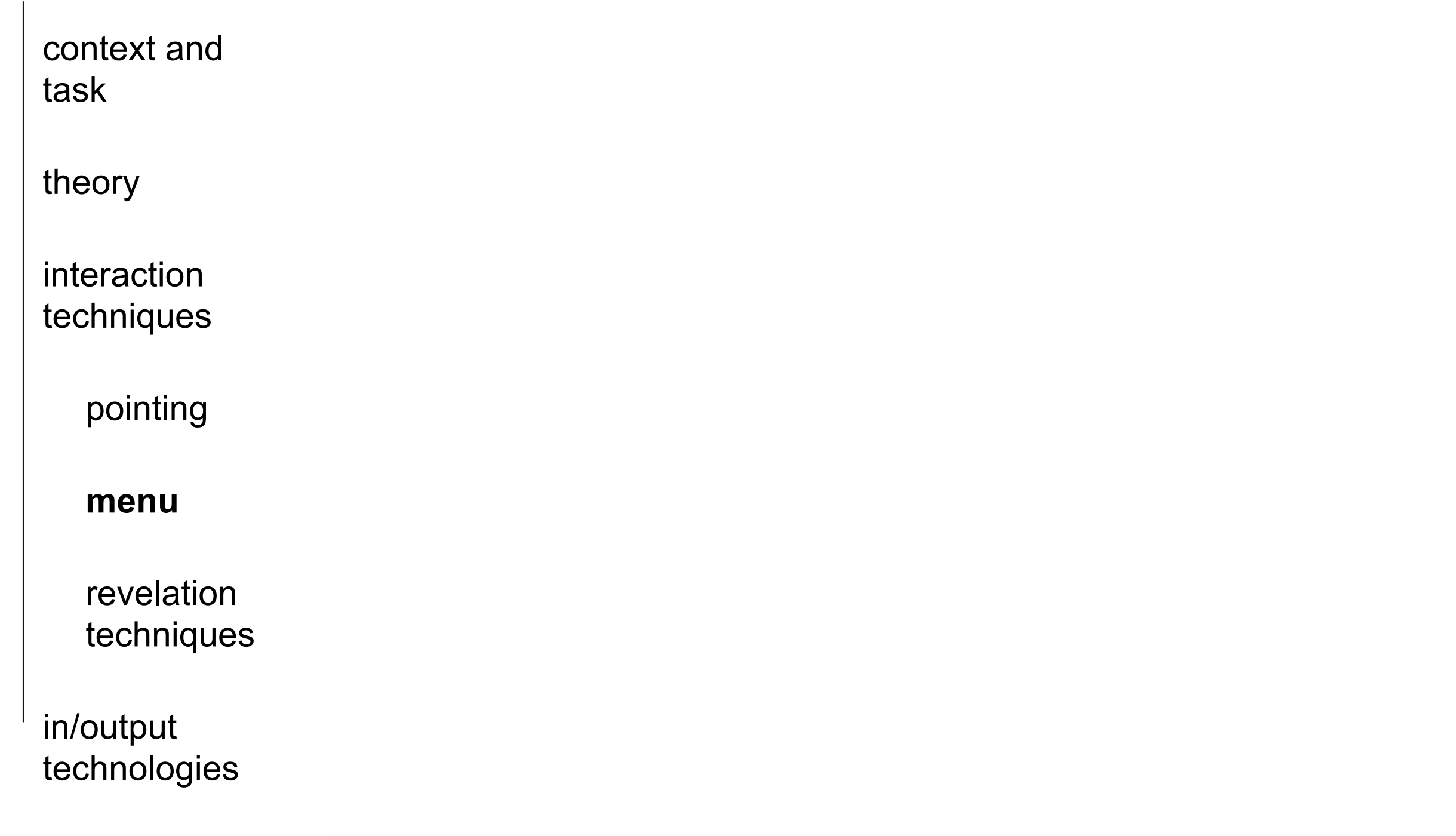

#### <http://www.youtube.com/watch?v=XtdOQWiVLXM>

context and task

theory

interaction techniques

pointing

#### **menu**

revelation techniques

in/output technologies

> Literature: Zhao et al. "Zone and polygon menus: using relative position to increase the breadth of multi-stroke marking menus." CHI'06

Marking Menu Variations • zone and polygon menu

- consider relative position and orientation of elementary strokes relative to origin the first mouse click.
	- position within a zone
	- position on a polygon
- extending the breadth to 32/16 items

context and task

theory

interaction techniques

pointing

**menu**

revelation techniques

in/output technologies

Tuesday, October 14, 14

## Menu techniques

- Pie Menus
	- ID equal for all items
- Marking Menus

– limitations: max 12 items (acceptable error rate)

- Hierarchical marking menus: "zigzag" marks – limited to breadth-8, depth of 2 levels
	- Multi-Stroke marking menus

– temporal composition instead of spatial composition

- Zone and Polygon MM
	- relative position + angle

context and task

theory

interaction techniques

pointing

#### menu

**revelation techniques**

in/output technologies

### Keyboard Short-cuts

- communicating an alternative way to access the command.
- what might be the problem with this type of communication regarding the gulf of competence? Lessons from the Past: Control vs. Alt Hotkeys **147**

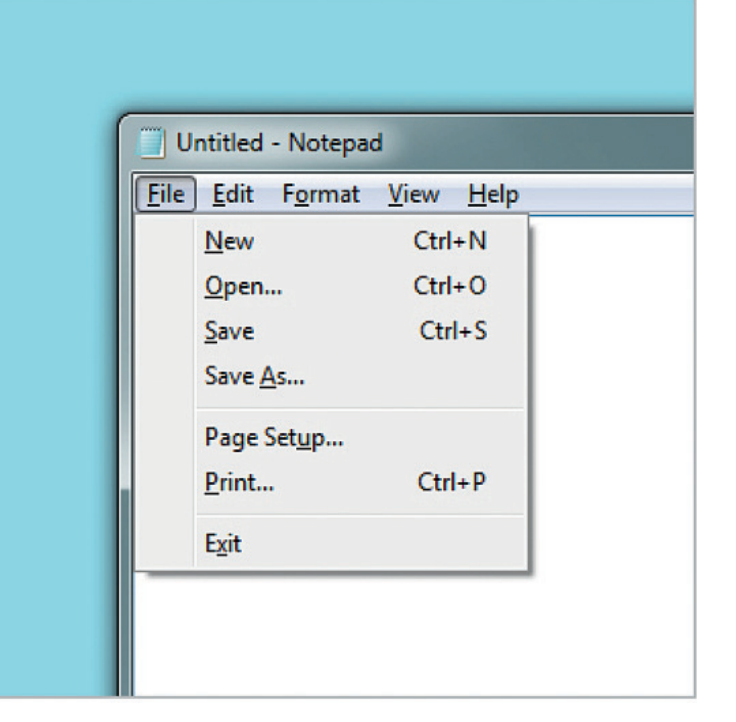

Widgor and Wixon, Chapter 20: selfrevealing gestures, in Brave NUI World

The Control hot key sample menu in  $\mathbb{R}^n$  are shown in  $\mathbb{R}^n$  choices are shown in  $\mathbb{R}^n$ 

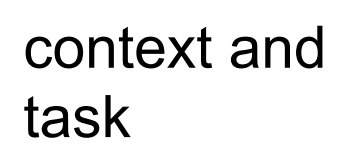

theory

interaction techniques

pointing

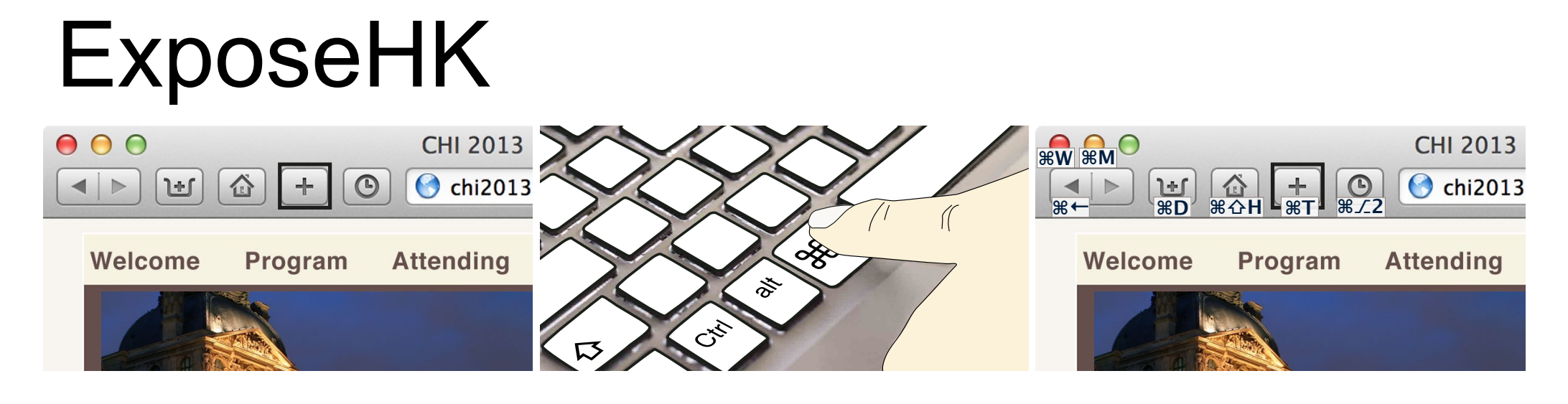

 $\mathcal{H}$ , which overlays toolbar items with available hotels the completes the completes the community. He completes the community T.

Sylvain Malacria<sup>1</sup> Gilles Bailly<sup>2</sup> Joel Harrison<sup>1</sup> Andy Cockburn<sup>1</sup> Carl Gutwin<sup>3</sup>

• idea: display hotkeys at the position of a button when holding down command key to button when noiding  $\alpha$  $\bullet$  traditional pointer-based selection for most community community  $\bullet$  $\frac{1}{2}$ wii commidiu kt

menu

### **revelation techniques**

in/output technologies

> **Literature: Expose Exposed Exposed Exposed Exposed Exposed Exposed Exposed Exposed Exposed Exposed Exposed Exposed Exposed Exposed Exposed Exposed Exposed Exposed Exposed Exposed Exposed Exposed Exposed Exposed Exposed** Malacria et al. "Promoting Hotkey Use through Rehearsal with ExposeHK" CHI'13 substantially improve the user's transition from a 'beginner icha et al. Promoting Hotkey Os  $D$ obeers al with  $E$ ynooo $H$  $V$ "  $C$  $H$  $1$ ' $1$ 2 **NETERFACE IN STREET IN STREET IN STREET IN 19**

LMU München – Medieninformatik – Andreas Butz – Mensch-Maschine-Interaktion II – WS2013/14 Slide 42  $h = W(0.2010/14)$ 

Tuesday, October 14, 14

### context and task

theory

interaction techniques

pointing

menu

**revelation techniques**

in/output technologies

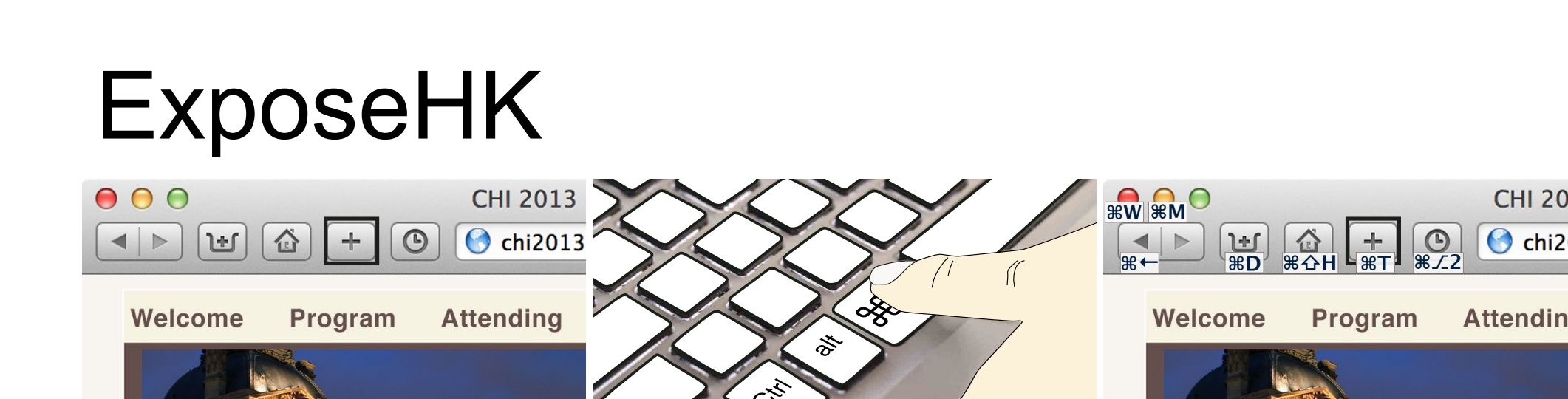

 $\mathcal{H}$ , which overlays toolbar items with available hotels the completes the completes the community. He completes the community T.

- **Enable hotkey browsing: ACM Classification Keywords**
- use mouse pointing to get short-cut feedback to commit it to memory creates a *performance dip* Keyboard shortcuts allow fast interaction, but they are known  $t-$  use mouse pointing to  $\epsilon$ traditional pointer-based selection for most commands. We **UNTRODUCTION** to the interface measures to the l  $\mathbf{H} = \mathbf{H} \mathbf{H} = \mathbf{H} \mathbf{H} = \mathbf{H} \mathbf{H} = \mathbf{H} \mathbf{H} \mathbf{H} = \mathbf{H} \mathbf{H} \mathbf{H} = \mathbf{H} \mathbf{H} \mathbf{H}$ short-cut teedback i

Sylvain Malacria<sup>1</sup> Gilles Bailly<sup>2</sup> Joel Harrison<sup>1</sup> Andy Cockburn<sup>1</sup> Carl Gutwin<sup>3</sup>

- discourages hotkey use, traps user in pointer-based 'beginner mode' – discourages flotkey use tial medium to assist non-expert users in ideas. Hotkeys, also called keyboard shortcuts or accelerators, offer rans user in pointer-based s from the menus. The menus stems stems from the menus. The stems from the stems from the stems from the stems from the stems from the stems from the stems from the stems for the stems for the stems for the stems for the ste
- browse without pointing action. and  $4$  maximise expert performance by using consistent short-dimensional consistent short-dimensional consistent short-– browse without pointing action.  $\mathbf{f}_{\mathbf{a}}$

**Literature: Expose Exposed Exposed Exposed Exposed Exposed Exposed Exposed Exposed Exposed Exposed Exposed Exposed Exposed Exposed Exposed Exposed Exposed Exposed Exposed Exposed Exposed Exposed Exposed Exposed Exposed** Malacria et al. "Promoting Hotkey Use through Rehearsal with ExposeHK" CHI'13 substantially improve the user's transition from a 'beginner icha et al. Promoting Hotkey Os  $D$ obeers al with  $E$ ynooo $H$  $V$ "  $C$  $H$  $1$ ' $1$ 2 **NETERFACE IN STREET IN STREET IN STREET IN 19** 

**CHI 2013** 

**O** chi2013

**Attending** 

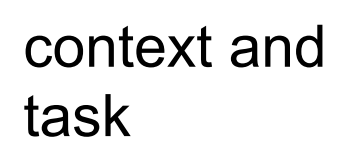

theory

interaction techniques

pointing

menu

**revelation techniques**

in/output technologies

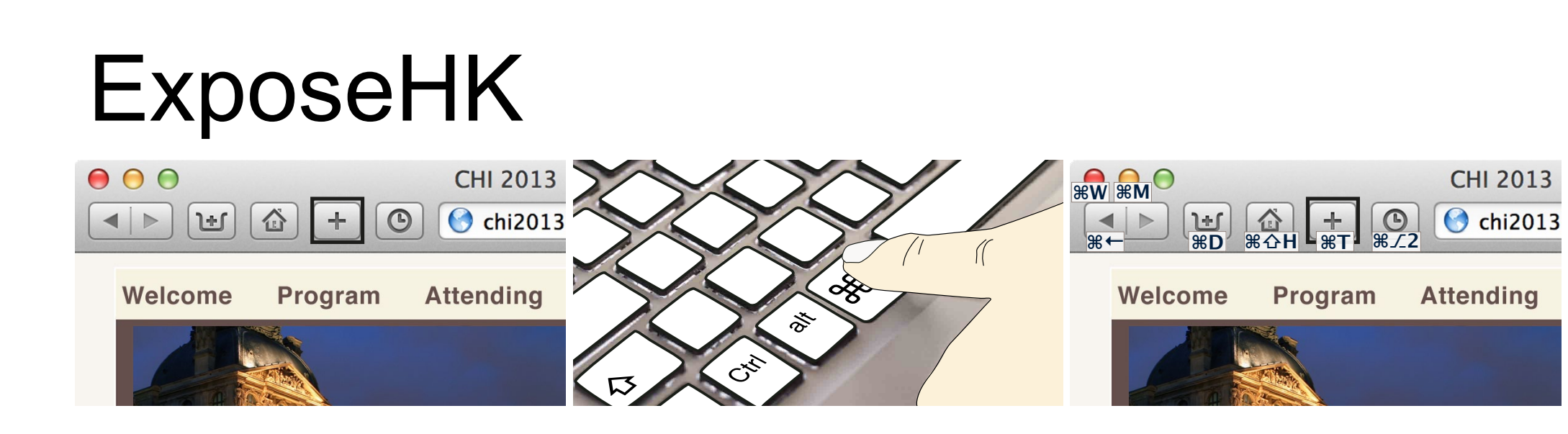

Sylvain Malacria<sup>1</sup> Gilles Bailly<sup>2</sup> Joel Harrison<sup>1</sup> Andy Cockburn<sup>1</sup> Carl Gutwin<sup>3</sup>

- **Enable physical rehearsal:**  $\mathcal{H}$ , which overlays toolbar items with available hotels the completes the completes the community. He completes the community T.
- "*guidance should be a physical rehearsal of the way*  an expert would issue a command" (Kurtenbach) Keyboard shortcuts allow fast interaction, but they are known  $t -$ "quidance should be a  $\sigma$  on the most common for  $\sigma$  most community  $\sigma$ an <del>c</del>apen would lood<del>e</del> a command  $\mathbf{H} = \mathbf{H} \mathbf{H} = \mathbf{H} \mathbf{H} = \mathbf{H} \mathbf{H} \mathbf{H} = \mathbf{H} \mathbf{H} \mathbf{H} \mathbf{H} = \mathbf{H} \mathbf{H} \mathbf{H} \mathbf{H} \mathbf{H}$ vsıcal rehearsal of i
- use the same modality for browsing and rehearsing hotkeys. – use the same modality  $t$ indikeys; in identifying hotels in its non-experiment users in  $t$ and  $4$  maximise expert performance by using consistent short-dimensional consistent short-dimensional consistent short-Hotkeys, also called keyboard shortcuts or accelerators, offer browsing and rehearsing from toolbars and menus. Their efficiency stems from three

**Literature: Expose Exposed Exposed Exposed Exposed Exposed Exposed Exposed Exposed Exposed Exposed Exposed Exposed Exposed Exposed Exposed Exposed Exposed Exposed Exposed Exposed Exposed Exposed Exposed Exposed Exposed** Malacria et al. "Promoting Hotkey Use through Rehearsal with ExposeHK" CHI'13 substantially improve the user's transition from a 'beginner icha et al. Promoting Hotkey Os  $D$ obeers al with  $E$ ynooo $H$  $V$ "  $C$  $H$  $1$ ' $1$ 2 **NETERFACE IN STREET IN STREET IN STREET IN 19** 

LMU München – Medieninformatik – Andreas Butz – Mensch-Maschine-Interaktion II – WS2013/14 Slide  $\frac{1}{2}$  beforehand in errors due to incorrect  $\frac{1}{2}$  $h = W(0.2010/14)$ 

Tuesday, October 14, 14

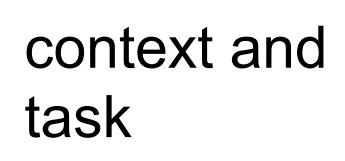

theory

interaction techniques

pointing

menu

**revelation techniques**

in/output technologies

ExposeHK<br> sylvain@malacria.fr, andy@cosc.canterbury.ac.nz, gillesbailly1@gmail.com, gutwin@cs.usask.ca  $000$ **CHI 2013**  $\bigcirc$  chi2013 合  $\odot$ 山  $\left| \right|$ 

**δΝ δD δT Attending** Welcome

Sylvain Malacria<sup>1</sup> Gilles Bailly<sup>2</sup> Joel Harrison<sup>1</sup> Andy Cockburn<sup>1</sup> Carl Gutwin<sup>3</sup>

**Program** 

Welcome

- **Rapid hotkey identification for intermediate** user: when  $\overline{\phantom{a}}$  $\mathcal{H}$ , which overlays toolbar items with available hotels the completes the completes the community. He completes the community T. to be infrared, with most users relying heavily on  $\mathcal{L}$
- exploit the expert behavior people already have (e.g. spatial memory and knowledge about virtual environment) – exploit the expert behavior people spallal memory and Niv  $t$ is memory to assist non-expert users in  $t$ Hotkeys, also called keyboard shortcuts or accelerators, offer ledde about virtual from toolbars and menus. Their efficiency stems from three

**Literature: Expose Exposed Exposed Exposed Exposed Exposed Exposed Exposed Exposed Exposed Exposed Exposed Exposed Exposed Exposed Exposed Exposed Exposed Exposed Exposed Exposed Exposed Exposed Exposed Exposed Exposed** Malacria et al. "Promoting Hotkey Use through Rehearsal with ExposeHK" CHI'13 substantially improve the user's transition from a 'beginner icha et al. Promoting Hotkey Os  $D$ obeers al with  $E$ ynooo $H$  $V$ "  $C$  $H$  $1$ ' $1$ 2 **NETERFACE IN STREET IN STREET IN STREET IN 19** 

LMU München – Medieninformatik – Andreas Butz – Mensch-Maschine-Interaktion II – WS2013/14 Slide  $\frac{1}{2}$  beforehand in errors due to incorrect  $\frac{1}{2}$  $h = W(0.2010/14)$ 

Tuesday, October 14, 14

**δίH δӂ2**

**Program** 

**CHI 2013** 

C chi2013

**Attending** 

**δW δM**

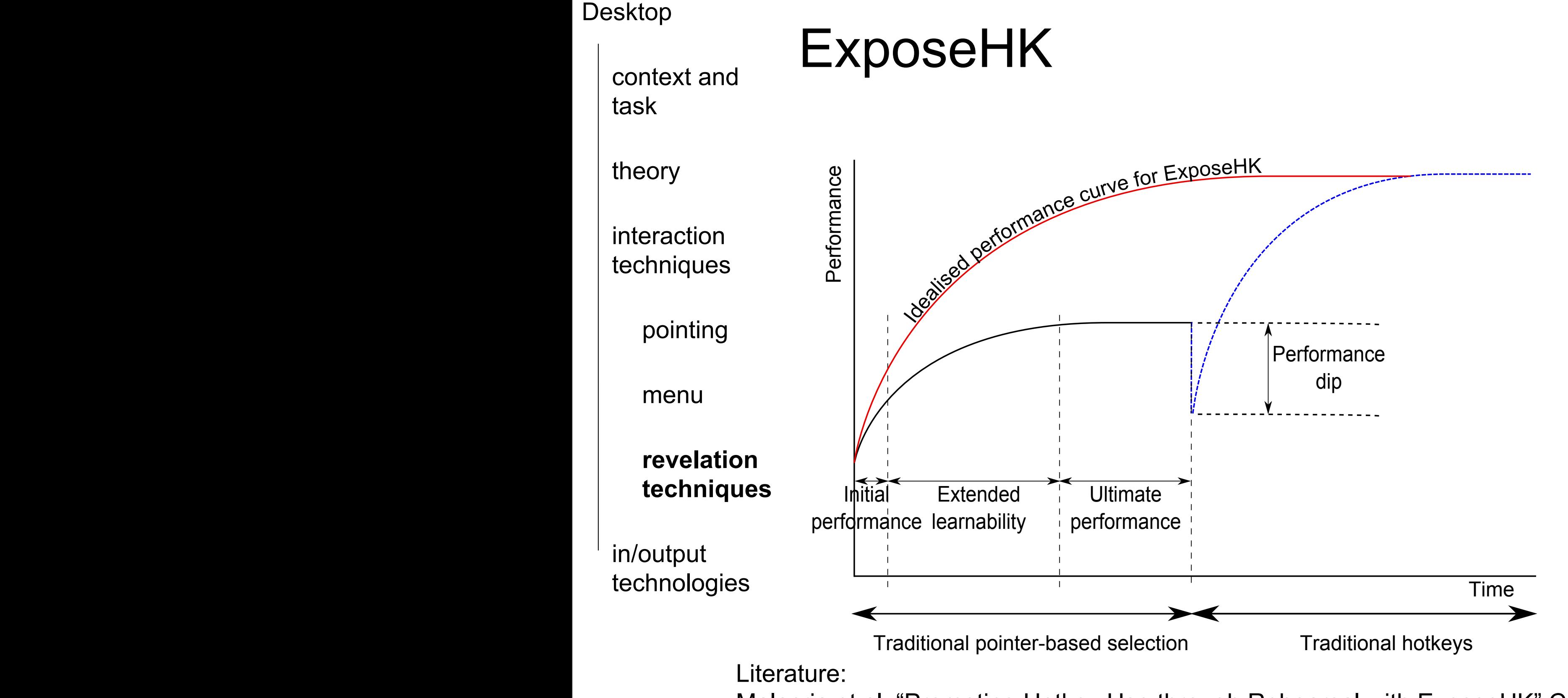

Malacria et al. "Promoting Hotkey Use through Rehearsal with ExposeHK" CHI'13 example, one of Grossman's successful techniques imposed ia et al. "Promoting Hotkey Use

LMU München — Medieninformatik — Andreas Butz — Mensch-Maschine-Interaktion II — WS2013/14 Slide actual<br>1988 - Third, users are una black are una black are una black are unable to the unable to the unable to the<br>1991 - Third, users are una black are una black are una black are una black are una black are una black are  $s = \frac{1}{2}$ selection must pause, display the hotel in reflection  $\frac{1}{2}$  $t_{\text{H}}$  introduce. Andreas but  $t_{\text{H}}$  we assume the aktion in  $t_{\text{H}}$  we are a supported to support and  $t_{\text{H}}$ 

a delay after pointer-based selection: the hotkey 'incentive'

was turning users away from the old technique, rather than

context and task

theory

**interaction techniques**

in/output technologies

### take-away message

• Models

– inspire a whole set of novel techniques

– opens a new perspective

• e.g. the separation of motor vs. display space

– apply knowledge to all other pointing devices similar to a mouse or understand the difference to other input devices to spark new techniques to enhance input.

• Concepts enable you to have new perspectives on interaction design.

– reapply concepts in different interfaces!